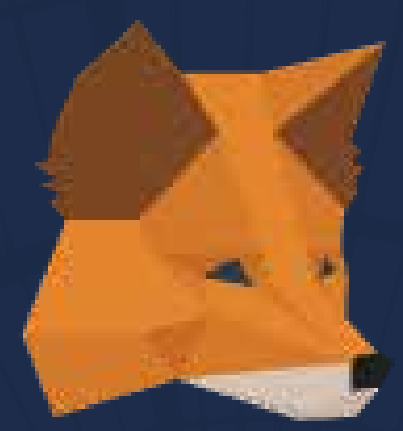

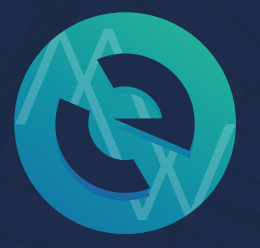

### **MyEtherWallet** 既存のメタマスクアドレスと MEWの連携方法

RIN YUZUKI

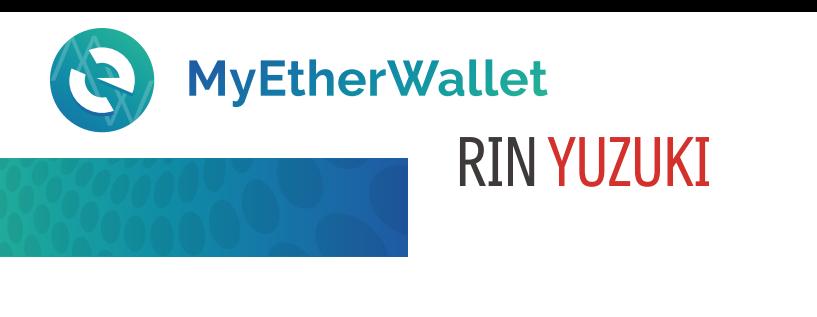

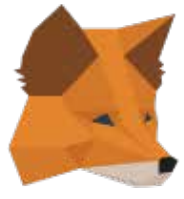

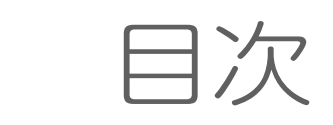

既存のイーサリアムアドレス (メタマスクのETHアドレス)を マイイーサウォレットと連携する方法

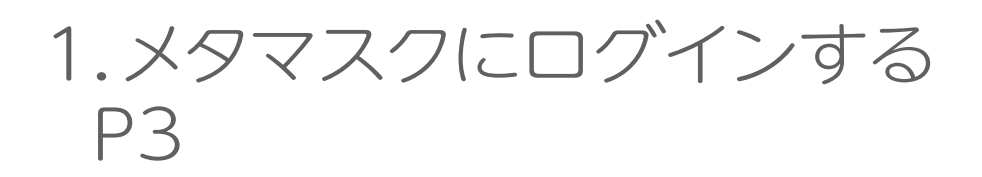

2.MEWの公式ページを開き メタマスクでログインを選択する P4

3.メタマスクのアドレスを MEWで使う時の送金画面 P5

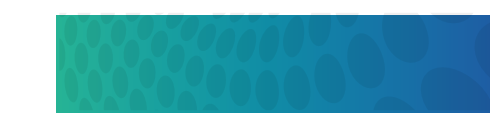

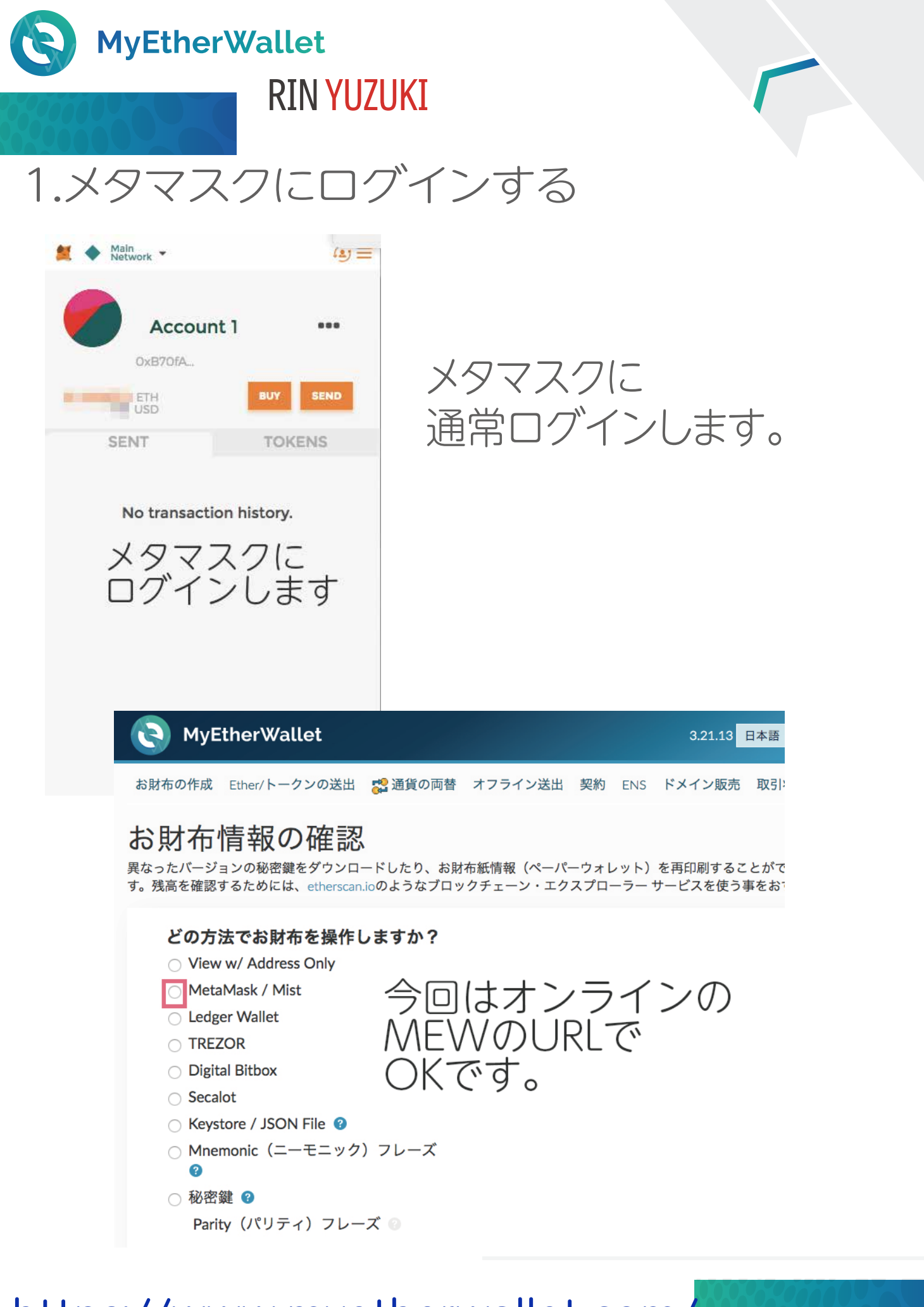

#### <https://www.myetherwallet.com/>

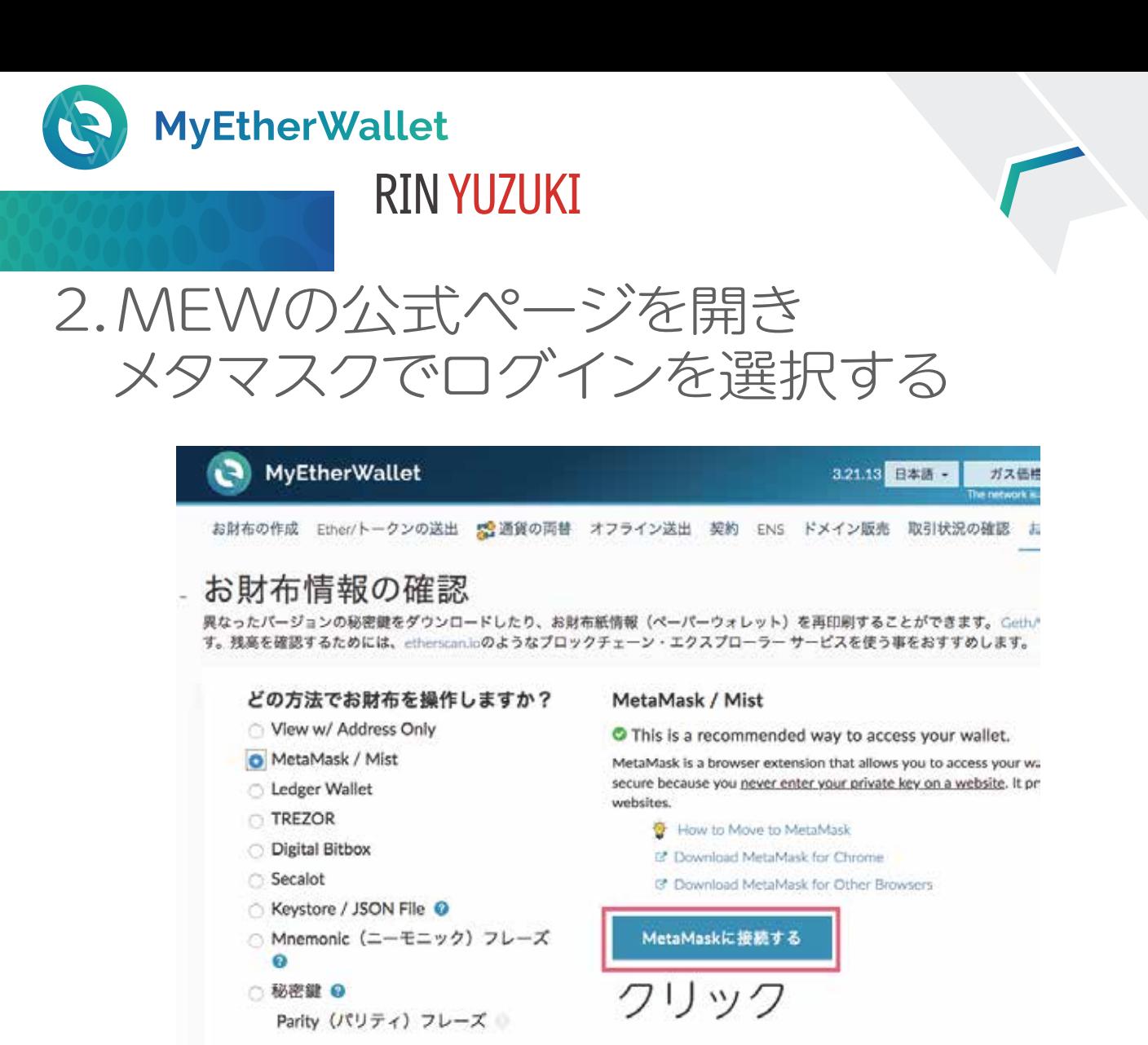

接続する、をクリックします。 これで既存のメタマスクのイーサリアムアドレスを マイイーサウォレットで使えます!

通常のMEWとの違いは このアドレスでの送金時は 最後にメタマスクで承認を 取る必要があることのみです。

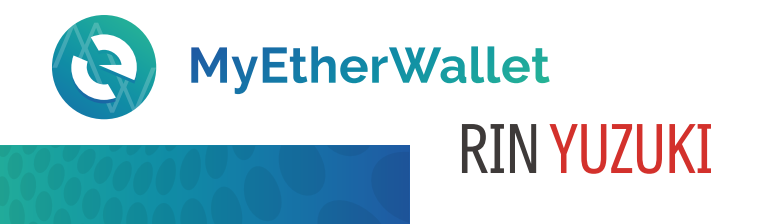

#### 3.メタマスクのアドレスを MEWで使う時の送金画面

次のEther/トークンの送出準備完了....

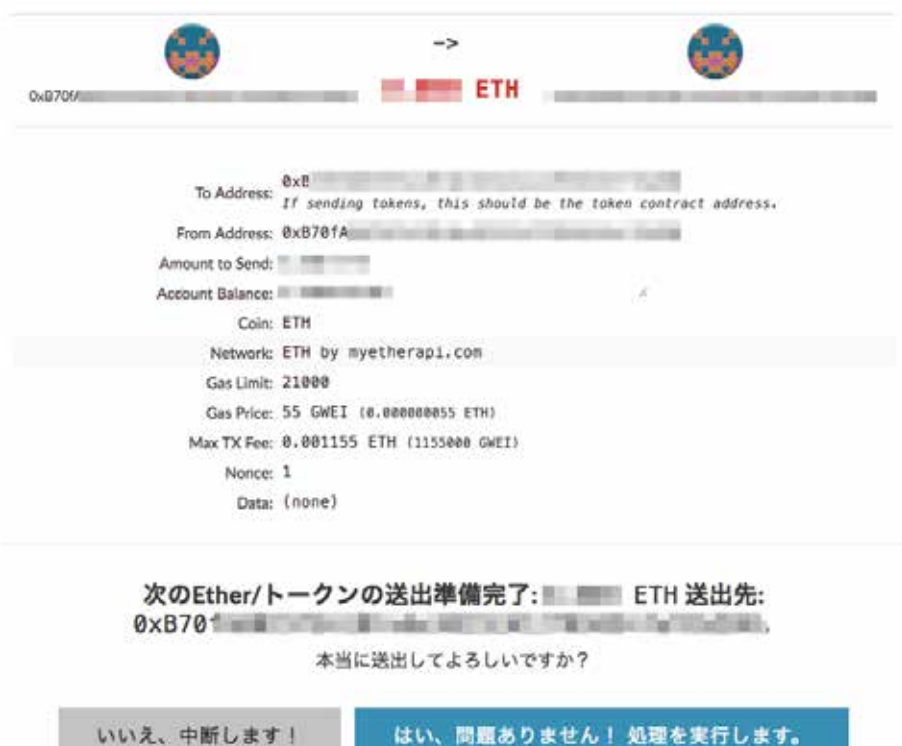

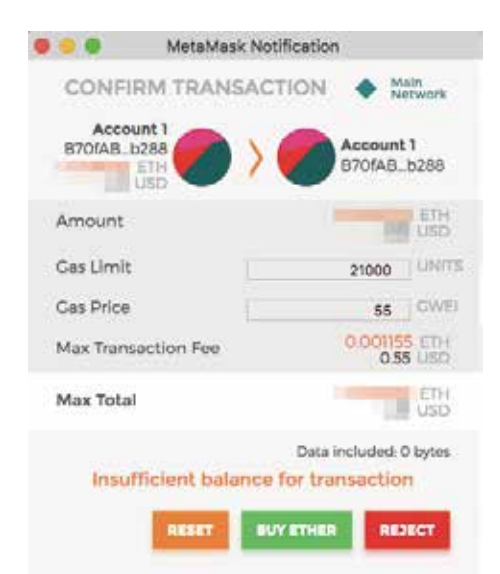

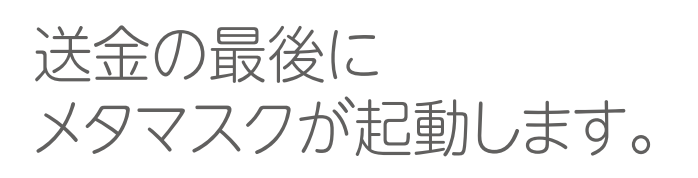

SUBMITを押すと 送金完了します。 (画像ではメタマスクにETHを ほとんど入れていないので SUBMIT表示が出ていません)

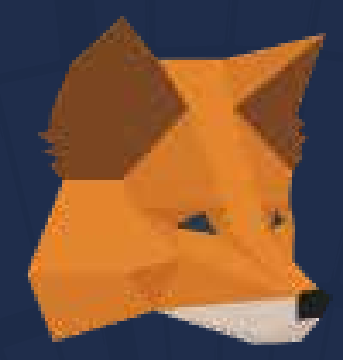

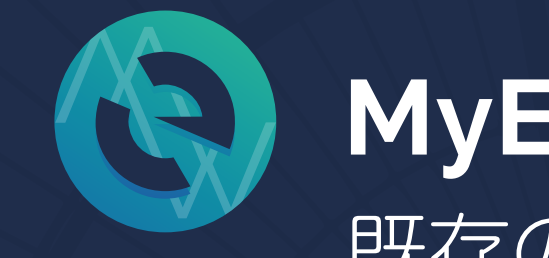

## スイチリノベン マノ<br>- スペスペスペス 既存のメタマスクアドレスと MEWの連携方法

# END

### 著作権フリー シェアどうぞ♡ RIN YUZUKI <http://rin-royalty.com/royalty/>